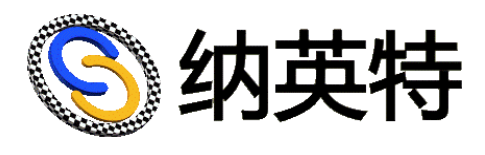

# 数字识别模块

# 产品手册

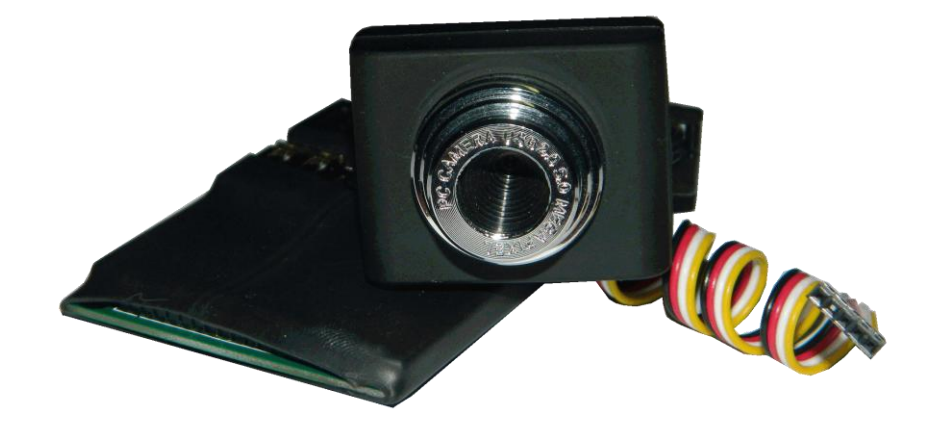

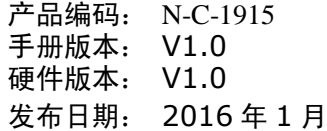

纳英特电脑电子工程有限公司

## 数字识别模块产品手册

1. 简介及参数说明

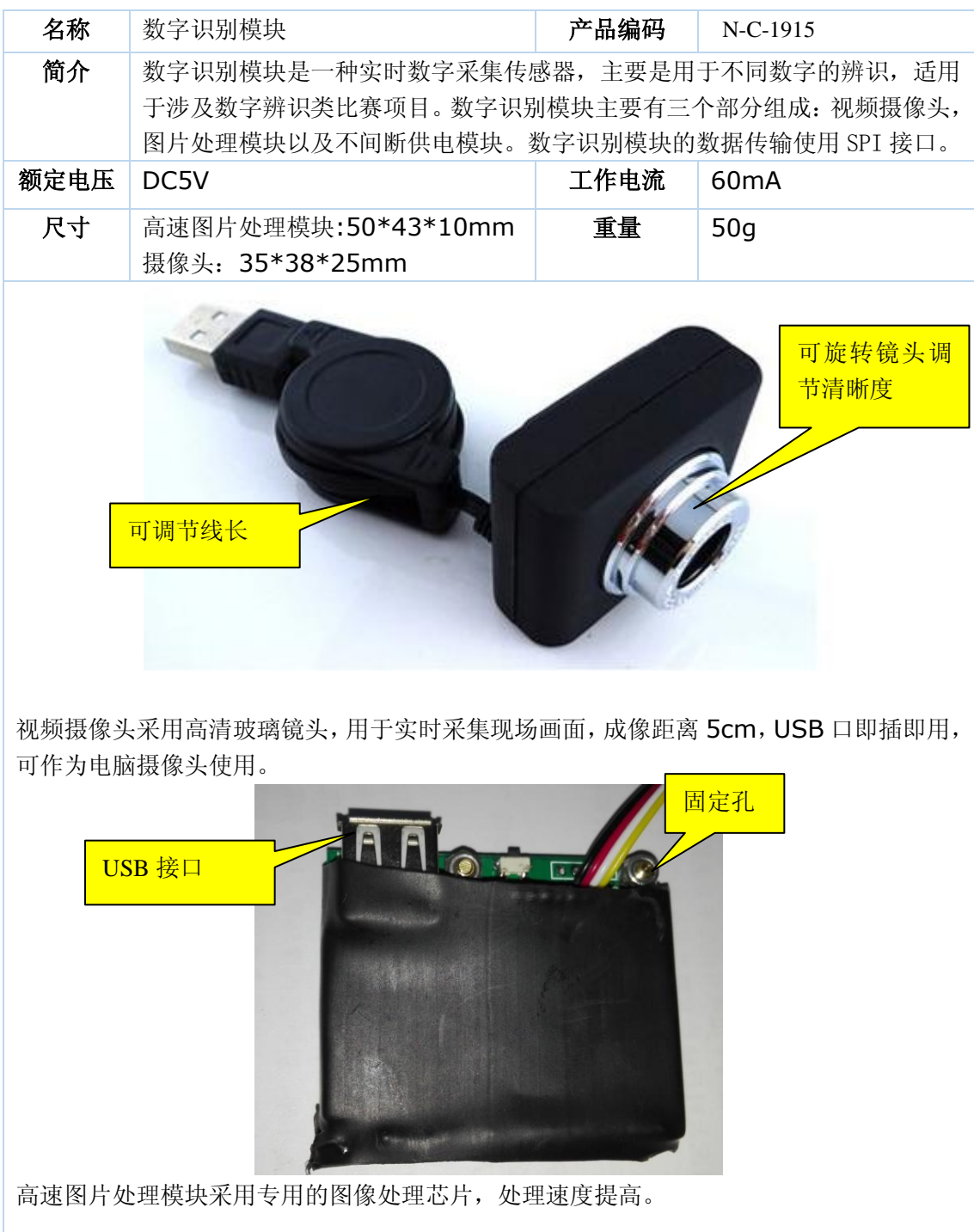

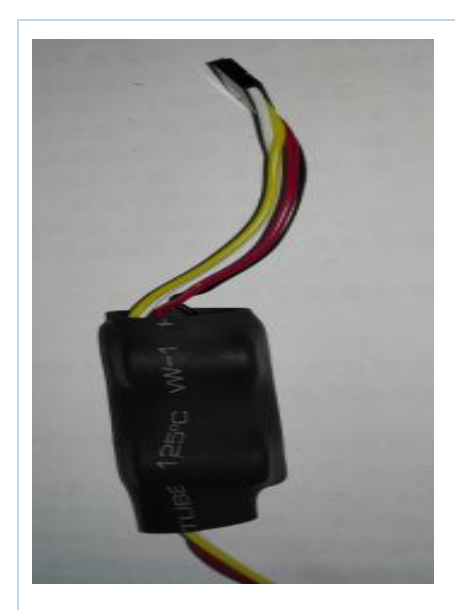

不间断供电模块主要用于视频摄像头的不 间断供电,视频摄像头断电重启需要一分 钟时间,为了避免调试过程中重启时造成 时间的浪费,因此需要给视频摄像头不间 断供电。

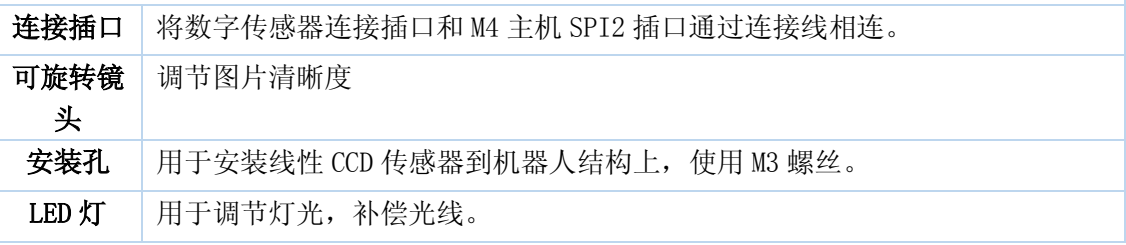

### 2. 使用说明

视频摄像头采集到现场图像数据通过 USB 反馈到图片处理模块,图片处理模块对采集 到的数据进行处理得到图片的数据,该数据通过 SPI 与主机通信。

调试样例: (以数字"6"和"5"为例, 白底黑字, 字体为黑体, 字号 72)

步骤一、确定是否需要 LED 灯来补偿光线

如果是在室内环境较暗的情况下,建议使用 LED 来补偿光线;如果是在室外光照条件很好 的环境下,建议无须使用 LED,因为 LED 灯耗电较大。判别是否使用标准:开灯后能否看 到 LED 灯前方照出的光线为准,如果肉眼能够看到 LED 光线,建议开灯;反之,无须开灯, 如不确定,建议还是开启 LED 灯。

步骤二、调节视频摄像头清晰度

先将机器置于平台正中,打开 M4 主机调节前红外的距离,调节距离为 5cm, 将视频摄像 头的 USB 接口与电脑连接, 调节摄像头可旋转镜头, 调节其清晰度, 如下图所示:

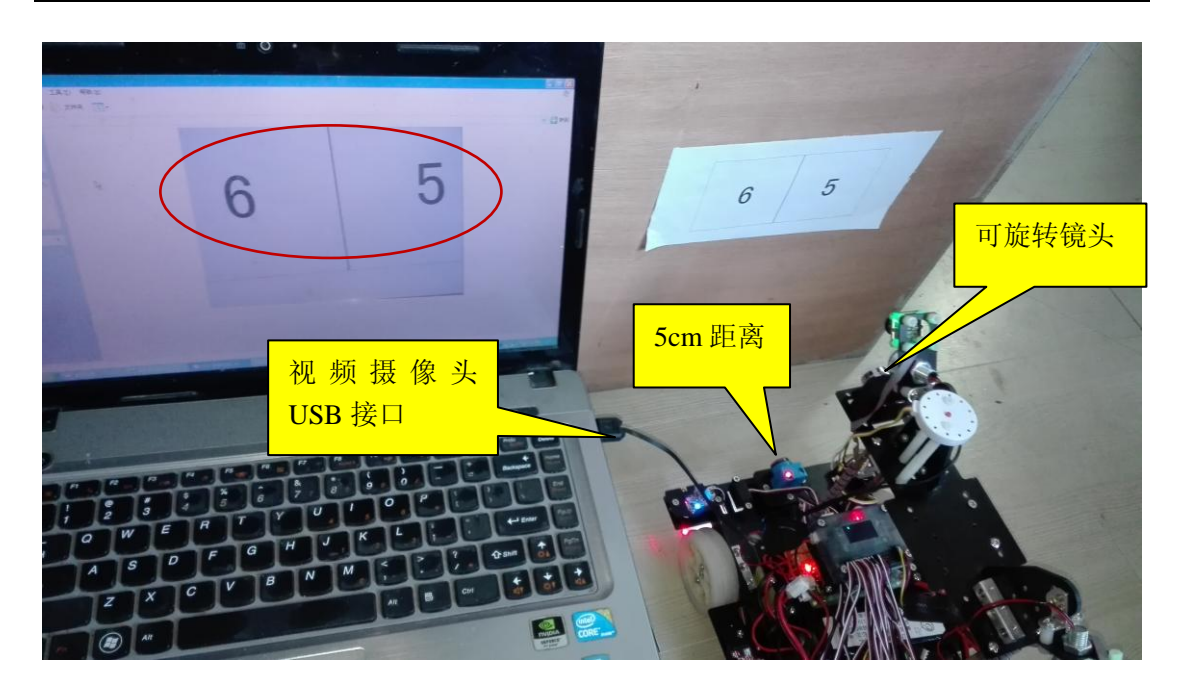

#### 步骤三、测试模块识别

步骤二调好后,需要测试数字识别模块,运行主机中的数字识别的测试程序(SZSB.bin) 如下图所示:

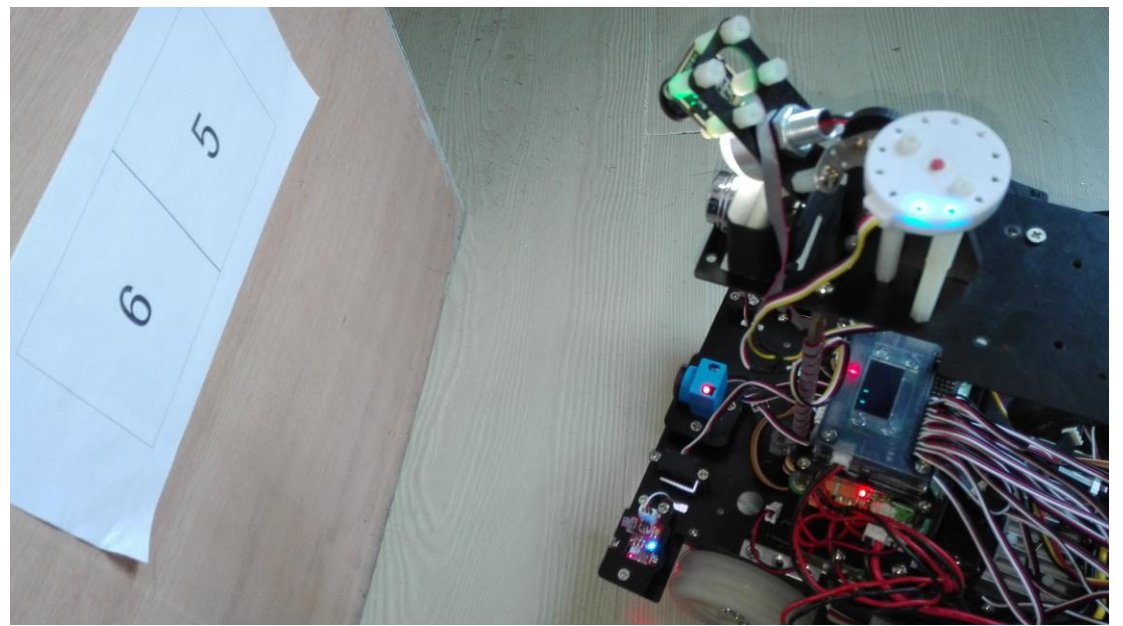

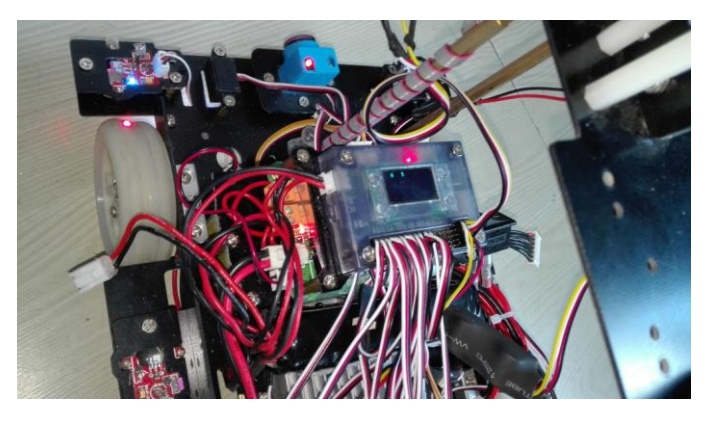

```
样例程序:
void SZSB(int a,int b)
    u8 m[3],n[3],i,j;
    OCR(0);while(1){
         mot(200,200);
         if(!digital(8)){stop();break;}
    }
         stop();
         msleep(100);
         Motor_Time(1,-100,100,50);
         for(i=0; i<3; i++){
              m[i] = OCR(1);msleep(200);
              if(m[i]==a){beep();printf("\f %3d\r",m[i]);msleep(800);break;}
         }
         msleep(300);
         Motor_Time(1,100,-100,80);
         OCR(0);msleep(300);
         for(j=0; j<10; j++){
              n[j] = OCR(1);msleep(200);
              if(n[j]==b){beep(); printf("\f %3d\r",n[j]);msleep(800);break;}
         }
         printf("\f %3d %3d\r",m[i],n[j]);}
```
{

#### 版本 1.0 (2016年1月)

本产品手册第一版。

纳英特产品的用户可以通过以下渠道获得帮助:

电话技术支持(0571-88837306-206)

公司网站([www.RobotEdu.com](http://www.robotedu.com/))

机器人知识库([www.RobotEdu.com/ASK](http://www.robotedu.com/ASK))

服务邮箱([server@RobotEdu.com](mailto:server@RobotEdu.com))

### 纳英特电脑电子工程限公司

地址:浙江省杭州市朝晖路 221 号中山花园春晓苑 12 层 G 座

- 电话:0571-88837274/88837306 传真:0571-88066429
- 网站: [www.RobotEdu.com](http://www.robotedu.com/)